# **TORNOS**

# Modèle personnalisé TISIS

### **Trucs & Astuces**

# **TORNOS**

#### **Contenu**

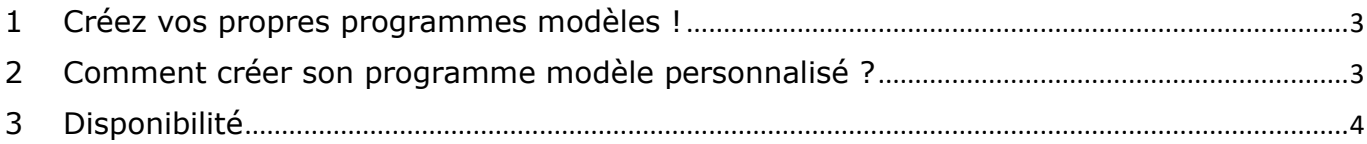

## <span id="page-2-0"></span>**1 Créez vos propres programmes modèles !**

Le logiciel de programmation TISIS, vous permet de programmer vos pièces à partir de différents programmes modèles qui sont déjà préconstruits.

Il en existe plusieurs types, par machine bien sûr, mais également par type de procédé.

Conscient que chaque entreprise a des besoins bien spécifiques, TISIS permet à ses utilisateurs de créer ses propres programmes modèles.

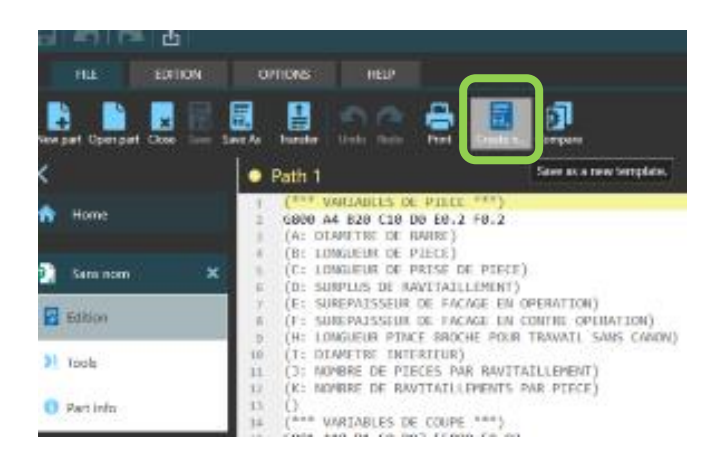

## <span id="page-2-1"></span>**2 Comment créer son programme modèle personnalisé ?**

La création d'un programme modèle personnalisé est très simple.

Voici la marche à suivre :

- 1) Créer un nouveau programme en choisissant la machine et le procédé souhaité.
- 2) Editer le programme selon ses besoins.
- 3) Passer dans l'onglet « fichier ».
- 4) Cliquer sur le bouton « Enregistrer en tant que modèle ».
- 5) Attribuer un nom au nouveau modèle.
- 6) La prochaine fois que vous créerez une nouvelle pièce, l'assistant de création vous proposera vos programmes modèles personnalisés.

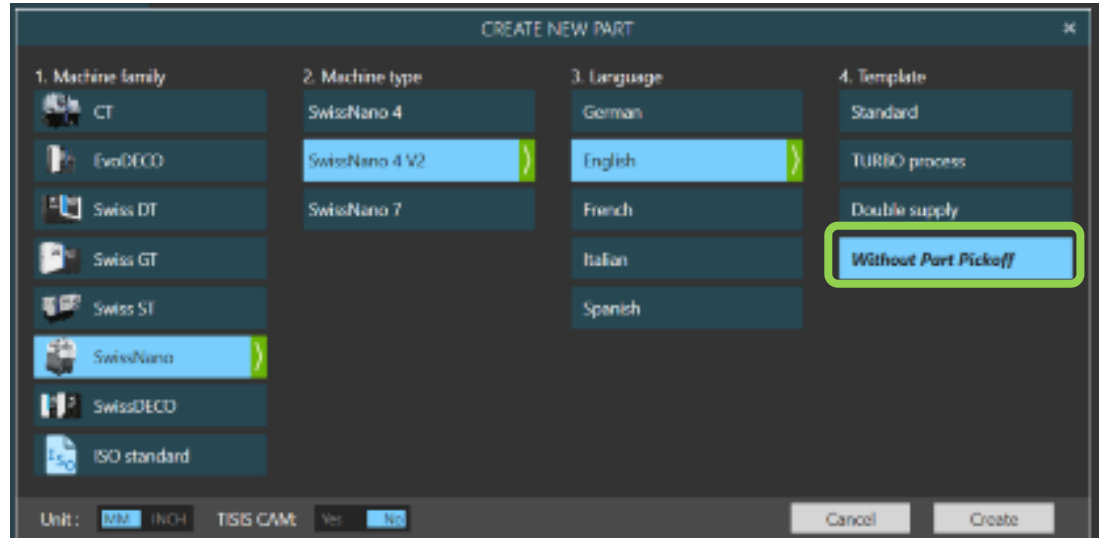

# <span id="page-3-0"></span>**3 Disponibilité**

La fonction est disponible pour toutes les machines dans le logiciel TISIS dès la version 3.5.9.